# **Building Stuff**

### **by Jeffreys Copeland and Haemer**

**R** ight now tulips are blooming comments from Tom, now that he's while the last snow melts, been using atchange for a while, students at the university are and to finish some thoughts that **shedding their down vests in favor atchange raised around the water of shorts, the Boulder Creek bicycle cooler. Besides, weve interrupted path is once again impassable at our flow of thought in every series lunch:** Spring has arrived in the  $\vert$  we've written for *RS/Magazine*, so **Rockies. And with the arrival of now its become <sup>a</sup> tradition. spring, <sup>a</sup> young consultants fancy turns to.. .a new way to build \_\_\_\_\_\_ programs. .,**

**We promised two months ago to finish** our exploration of how to build documents that can be format**build** documents that can be format**browsers and tradi tional paper formatters. In the erbil tradition of Alan Winston syctems \$ manager at Stanford Uru ersity <sup>s</sup> Synchrotron Radiation Laboratory, . -- . weve gotten distracted and said .. . push! in the middle of <sup>a</sup> paragraph. ,. . ,., ::. . .,**

**In this case, the thing in our new - .. stack space was the atchange utility . we wrote for Tom Schneider, <sup>a</sup> . research biologist at the National Cancer Institute. Before we say . . pop, we wanted to pass on some**

**while the last snow melts, been using atchange for <sup>a</sup> while, students at the university are and to finish some thoughts that**

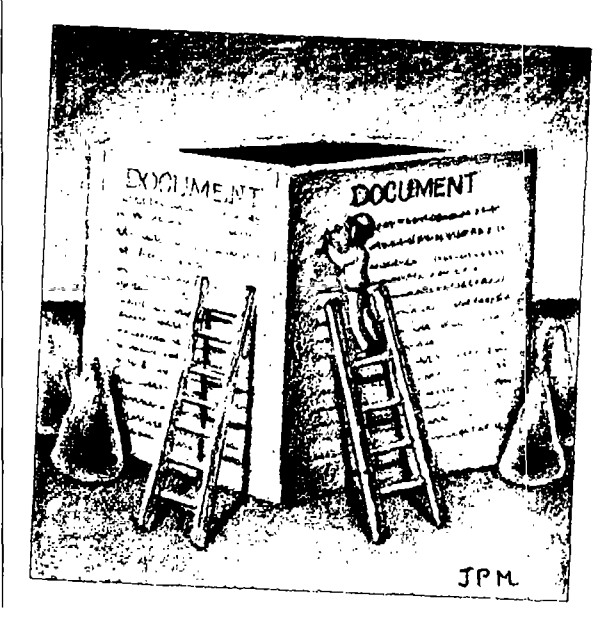

**Jeffrey Copeland (copelancl@alumni cal tech. edu) is <sup>a</sup> member of the technical staff at QMSs languagcs group, in Boulder, CO. His recent adventures include internationalizing <sup>a</sup> large sales and manufacturing system and providing software services to the administrators of the 1993 and 1994 Hugo awards. His research interests includc nternatio,talization, typesetting, cats and children. Jeffrey S. Haemer (jsh9cana .com) is an independent consultant based in Boulder, CO. I-fe works, writes and speaks on the interrelated topics of open systems, standards, software portability and porting and i,tteriiationalization. Dr. Haemer has been <sup>a</sup> featured speaker at Usenix, UniForunt and Expo Kuwait.**

## **Nork**

We had a nice note from Tom after we sent him last  $\|$  the bytes were still sometimes core memory. month's article, commenting on our text. Tom rejected Push! Copeland had a bottle of real memory cores on<br>our suggestion that he should switch from the C shell to his desk at Interactive Systems Corp. for a number of our suggestion that he should switch from the C shell to his desk at Interactive Systems Corp. for a number of<br>the Korn shell because he's already lost enough research events. Finally, one day someone asked what they were the Korn shell because he's already lost enough research vears. Finally, one day someone asked what they were,<br>time between the holidays and his visit to Boulder.

continuing to program in Pascal: After all, he'd rather gramming for most of their professional lives, if not<br>keep up with his research than rewrite an existing most of their chronological lives-what these little m **200,000-line code base. (Copeland sympathizes: Hes donuts were. Two people knew: Ted I)olotta and Mary** got a vital utility program that's been in use constantly | Rubenstein, both of whom had written code for since 1986, but he doesn't have a week to convert it  $\|$  machines with tubes, a distinction neither of us can **from Pascal to C++, which is what it should be written claim. Pop!** in.) Tom also suggested that we add more comments in  $\parallel$  Anyway, make changed the way we built programs. our Perl programs to help folks like him who are still Now, every directory of source has a makefile in it. In<br>learning the language. We'll try.

an action when any file in the directory changes. For  $\parallel$  directory for each utility-awk, cat, 1s and so on-most o **example, if youre working on multiple utilities with which contain <sup>a</sup> makefile and <sup>a</sup> single source file. multiple interacting sources in <sup>a</sup> single directory, atcharige can lire off the make command to rebuild all A Directory of Little Utilities i he pieces** in the directory. **the we we we we h we ve noted** the **problem ourselves**. We have a directory.

mainstay of development work for nearly two decades. | foo a lot because the default target in the makefile is to It's a useful tool. Before its invention by Stu Feldman, Fightle everything. Worse still, we can't rebuild everyusers had to keep track of what needed to be recompiled  $\parallel$  thing because most of the sources are safely locked up in every time they edited a source file. Our pre-make work | their RCS archives. (Note that the Free Software Found**was** to write scripts that just rebuilt everything, so we and  $\frac{1}{2}$  ation's  $\frac{1}{2}$  ation's  $\frac{1}{2}$  ation axis is better about RCS files.) wouldn't screw up. It was not only a waste of program- | Well, in one of those cool ideas in the "now that

**Fan Mail from Some Flounder this was back in the days of 64-KB main memory, when**

which led to the exercise of walking around the office Tom also wondered why we were twitting him about | asking 50 or so technical people-folks who'd been promost of their chronological lives-what these little metal

**learning the language. Well try. fact, because the makeflie is not very well suited to intei** Tom pointed out an interesting feature of atchange. If actions with source management tools, the System V.3 you set atchange to watch a directory, you can trigger source tree, as delivered by AT&T contains a small source tree, as delivered by AT&T, contains a small

**tory of little utilities, which in the normal course of Children** of **make-the UNIX** Standby **events** contains a makefile and an RCS directory. We Speaking of make, the old UNIX standby has been a  $\Box$  check out a utility to work on and end up typing make

mer time, but also profligate of CPU power. Remember, | you've told me, it's bloody obvious" category, back in

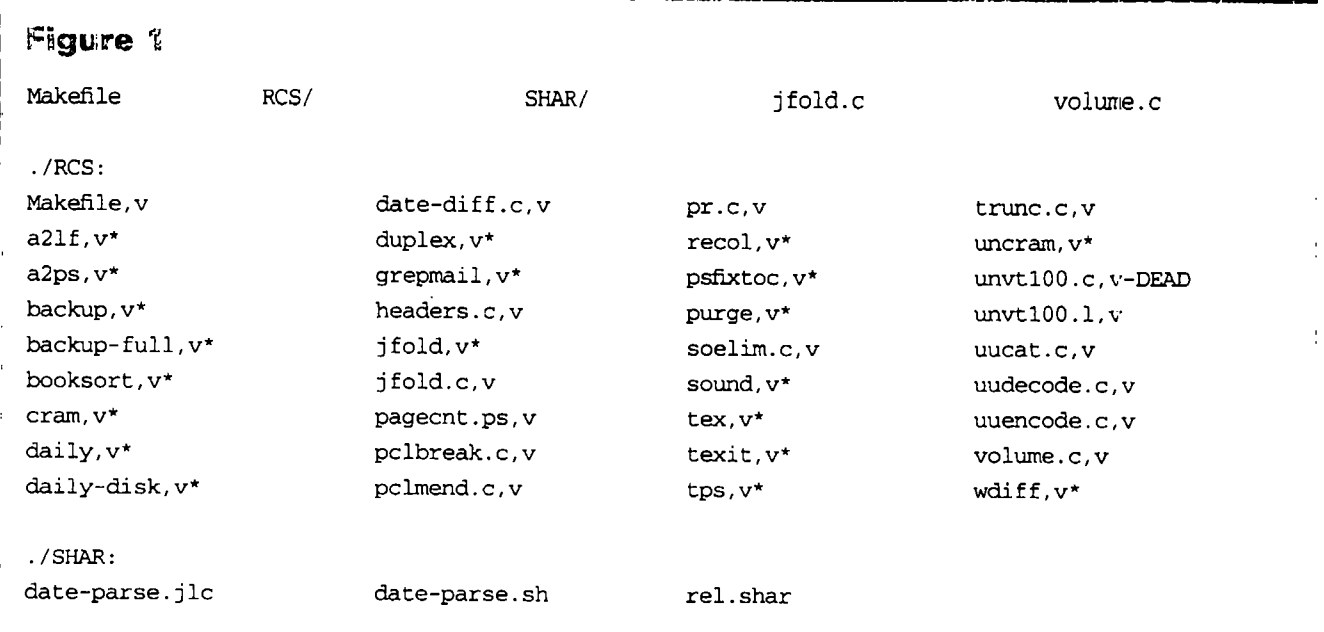

## **Work**

**1989 David MacKenzie at Rockefeller University in It if we have one... New York published <sup>a</sup> program in cornp.sources.misc -r \$1 <sup>I</sup> && ffle=\$i && shift (Volume 6, Issue 9, at ftp:I/ftp.uu.netlusenetlcomp. h sources.misc/volume6/xc.Z)** that solved the problem. We also want to derive the target name from the His program, the idea for which he says he stole from a His program, the idea for which he says he stole from a source name. Between source and target, we now have similar program at St. Olaf College in Northfield, MN, the contents of the make variables  $\frac{1}{2}$  and  $\frac{1}{2}$ **assumes that the command to build <sup>a</sup> simple, one-mod- can go ahead and use in our command lines. ule utility is buried in header comments of the program source itself. For example, an is -CF -R of our small It we set the default target, too**  $s$  **sources** directory looks like Figure 1.

**Imagine how much easier it would be to have our pro rely on <sup>a</sup> 300-line makefile. the command line:**

```
static char d] = $Id: rd.r.c,v 1.7 96/01/30
/*CMD: $(CC) $(CFL,AGS) _ordrrdr.C*/
```
**echo can't read source file \$file exit Notice** that **we**'re using something that looks a lot like **location echo can't read source file \$file exit the syntax from our makefile.**

**show** a shell script rather than our usual Perl program in **the next section.**

We'll run through the actual code for the program, one **paragraph at <sup>a</sup> time. We will begin with the normal header** declarations, including the magic cookie to declare this  $a \mid$  And similarly, if there isn't a command line, we create **shell script, a default line.**

```
It $Id: bid.new,v 1.3 1996/02/05 04:03:36 jeff Exp $ ! s /tmp/$$ I &&
```
**Next, weve saved the last source file name in \$HOtE/** bildlog, so we can use it as the default source file on | Now comes a slightly tricky bit. We're allowing our**this invocation. This means that after weve started, selves to use environment variables in the command** instead of typing make and relying on the makefile to  $\parallel$  line. This is very important: As with a regular contain the appropriate default rules, we type  $b$ ld and  $\parallel$  makefile, we want to allow ourselves the ability to rely on our log of recent sources for a default.  $\vert$  change the default compiler by changing a definition.

We could just save the name of the last source file, but  $\mid$  This is particularly important when moving sources **we're smarter than that.** We tag each saved file name from machine to machine. with the directory, so we can work on several files in <br> | We run the Sun SPARCworks compiler on our SunOS overkill, but it's the strategy we use for our front-end  $\parallel$  on our Solaris machines. We do this by having three shell function for  $vi$ : In that case, we really do want to  $\|$  sets of definitions, which are just shell environment **have <sup>a</sup> separate target for each directory. variable sets.**

```
##
```
**-r \$HOME/.bldlog <sup>J</sup> <sup>I</sup> touch SHOttE/.b1d1og directory.**

the contents of the make variables \$< and \$3, which we

 $\text{target} = \text{expr}\$ 

We could have screwed up and not put a file name on

```
## check for error
23:17:42 jeff Exp $; -z $file ] && echo no file specified?! && exit
                                        {!-r$file] && \
```
 $\overrightarrow{1}$  How do we process this line? We'll break tradition and  $\overrightarrow{2}$  Now that we know what the source file is, we need to the source file is we need to the source file is we need to

```
## now extract the command line
```

```
The Build Program<br>We'll run through the actual code for the program, one sed -n "s;/\**CMD: *\ (.*\)\*/;\1;p" $file >/tmp/$$
```

```
It! /bin/sh It we may need the default command line,
```
**\* Basic build script It if what we initially extracted was null:**

**echo \${CC} \${CFLAGS) -o \$@ \$< \$(LIBS) :/trnp/\$\$**

parallel, each in a different directory. This is probably | boxes but the Free Software Foundation GNU compiler

**The first set of definitions is hard-wiring for the**  $\frac{1}{2}$  **first,** find the current default **default default** values of compiler and flags. The second is a **file for this directory: global per-user file of definitions. Both of these can be** overridden by the third: definitions in the local

**flle= sed -n s; \$where ;p \$HOME/ .bldlog Why several levels? Suppose, for example, that we** have some software in a pc subdirectory that we compile

## **Work**

**with <sup>a</sup> DOS cross-compiler, or we want to set LIBS-lrn in our math utility subdirectory.**

**We are, in effect, creating <sup>a</sup> shell script to run our compiler, so these definition files are pretty straight forward. Our \$HOME/.bldrc consists of just shell environment sets:**

```
CFLAGS=-g
CC=gcc
LIBS=
```
**We just cat to grab those files that exist. (Note that we are grouping all these commands together in paren theses so that their output is sent together down an output pipe.)**

```
** we have defaults arid then
** global and local setup files
(echo CC=cc CFLAGS=-O LIBS=
   -r $HOE/.bldrc J && cat $HO/.bldrc
     -r .
/ .bldrc I && cat /bldrc
```
**Note that weve opened <sup>a</sup> block with <sup>a</sup> parenthesis above, that well close way below. As <sup>a</sup> check, we turn the echo for the command line itself. This allows us to see the compile line thats beginning to run, just like our old, familiar make.**

 $#$ **turn on expanded echo echo set -x**

**We** have our build command squirreled away in /tnp/ **\$\$, and we should be able to add it to the stream for our output pipe directly. No such luck. Weve got two vari ables that we cant use shell environment variables for, \$@ and \$<, so we do the substitution by directly editing the build command.**

```
## now make substitutions for the $@ .snd $<,
```

```
## whichwecantget from the shell
   sed -e sI\$@/$target/g \
       -e s/\$</$file/g /trnpl$$)
sh
```
**What happens to the output weve pushed down this pipe? It goes to <sup>a</sup> simple destination: the Bourne shell, sh. Were almost done. We need to save the name of the source file that weve just built in our log and do <sup>a</sup> little cleanup.**

```
## log the file for later use
(echo $where $file;
 egrep -v $where $HOME/ .bldlog) >Itrnp/$$
my /tmp/$$ $HO/.bldlog
```
**Vojhi: Were done. Next month, we plan to get back to HTML. Until then, happy trails. A**

## **READER FEEDBACK**

**To help RS/Magazine serve you better, please take a few minutes to close the feedback loop by circling the appropriate numbers on the Reader Service card located elsewhere in this maga2:ine. Rate the following column and feature topics in this issue.**

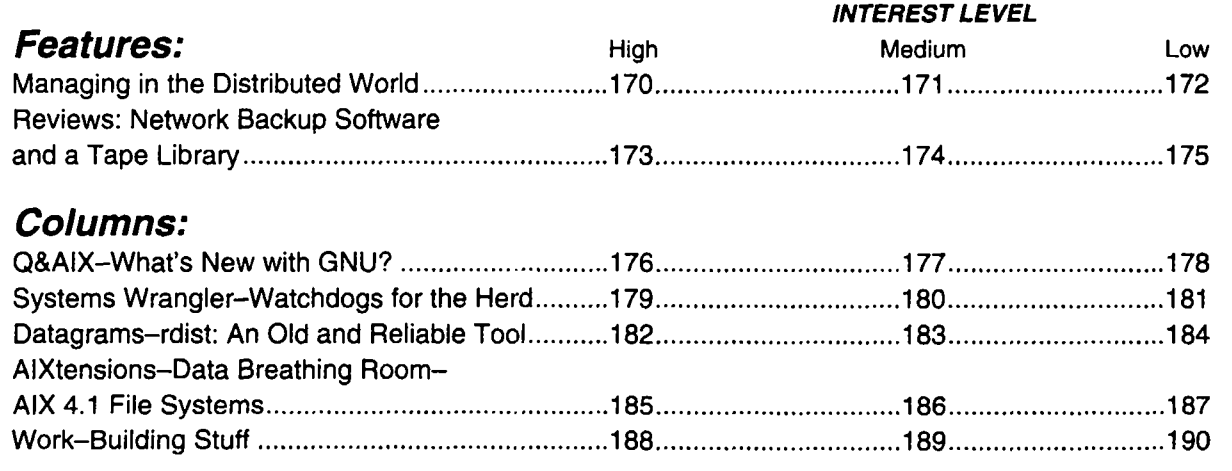